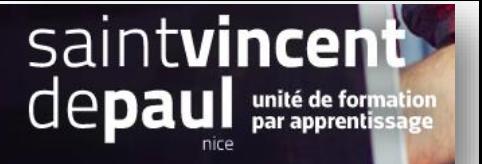

## Faire apparaitre une nouvelle catégorie dans le menu supérieur

Allez dans « **modules** », « **modules et services** » et « **modules installés** »

Descendez jusqu'à ce que vous arriviez au module « **menu principal** »

## **Cliquez sur la flèche** et choisissez « **configurer** »

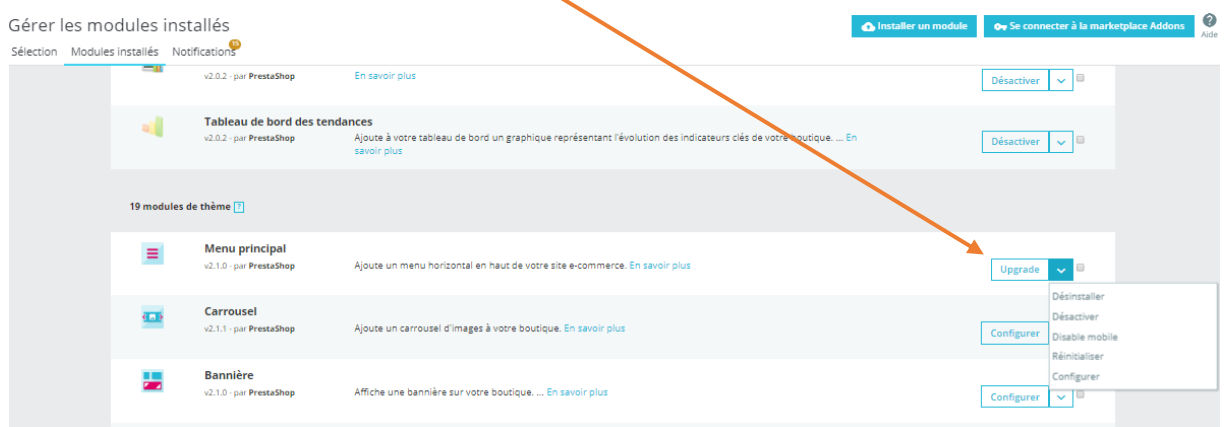

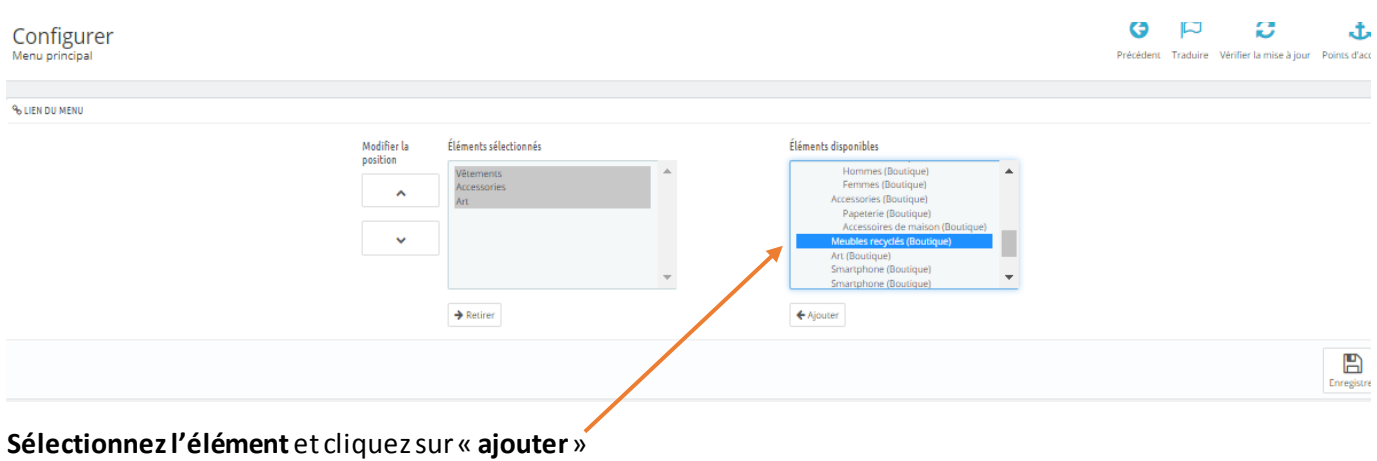

**« Enregistrer »**